**МИНОБРНАУКИ РОССИИ** 0b817ca911e6668abb13a5d426d39e5f1c11eabbf73e943df4a4851fda56d089 |<br>Федеральное государственное бюджетное образовательное Документ подписан простой электронной подписью Информация о владельце: ФИО: Локтионова Оксана Геннадьевна Должность: проректор по учебной работе Дата подписания: 16.06.2023 12:39:26 Уникальный программный ключ:

учреждение высшего образования «Юго-Западный государственный университет» (ЮЗГУ)

Кафедра «Информационные системы и технологии»

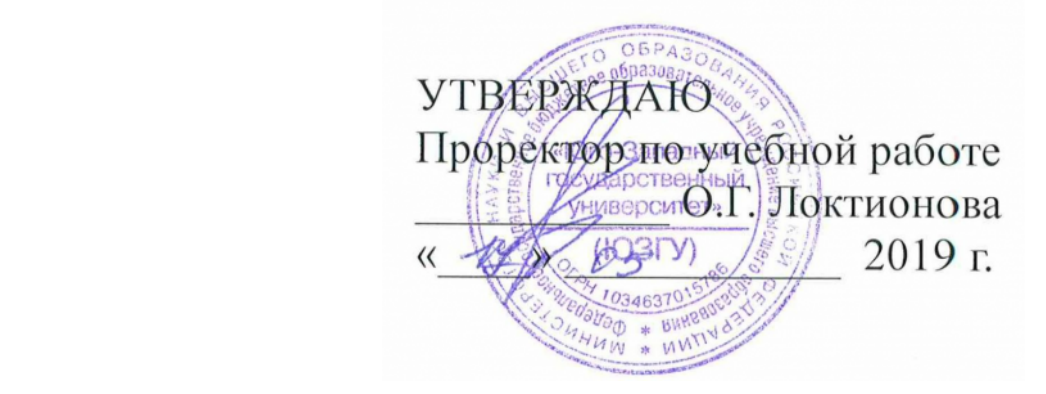

# ЦИФРОВАЯ ОБРАБОТКА И АНАЛИЗ ИЗОБРАЖЕНИЙ

Методические указания к лабораторным работам по дисциплине «Цифровая обработка и анализ изображений» для студентов направлений подготовки 02.03.03 Математическое обеспечение и администрирование ИС

УДК 621 Составители Е.Н.Иванова, С.В.Дегтярев Репензент Доктор технических наук, профессор С.А. Филист

Цифровая обработка и анализ изображений: методические указания по выполнению лабораторных работ / Юго-Зап. гос. ун-т; сост.: Е.Н.Иванова, С.В.Дегтярев. - Курск, 2019. 15 с.: Библиогр.:  $c.14.$ 

Рассматриваются методические указания к лабораторным «Цифровая дисциплине обработка работам  $\Pi$ <sup>O</sup>  $\mathbf{M}$ анализ изображений». Приводятся задания к лабораторным работам и методика их выполнения.

Предназначены ЛЛЯ студентов направления ПОЛГОТОВКИ бакалавров 02.03.03 Математическое обеспечение  $\boldsymbol{M}$ администрирование ИС очной и заочной форм обучения.

#### Текст печатается в авторской редакции

. Формат  $60x84$  $1/16$ Полписано в печать Усл. печ. л.  $V_{H.} - W_{H.}$  Л. . Тираж 100 экз. Заказ Бесплатно. Юго - Западный государственный университет. 305040, г. Курск, ул. 50 лет Октября, 94.

## **Оглавление**

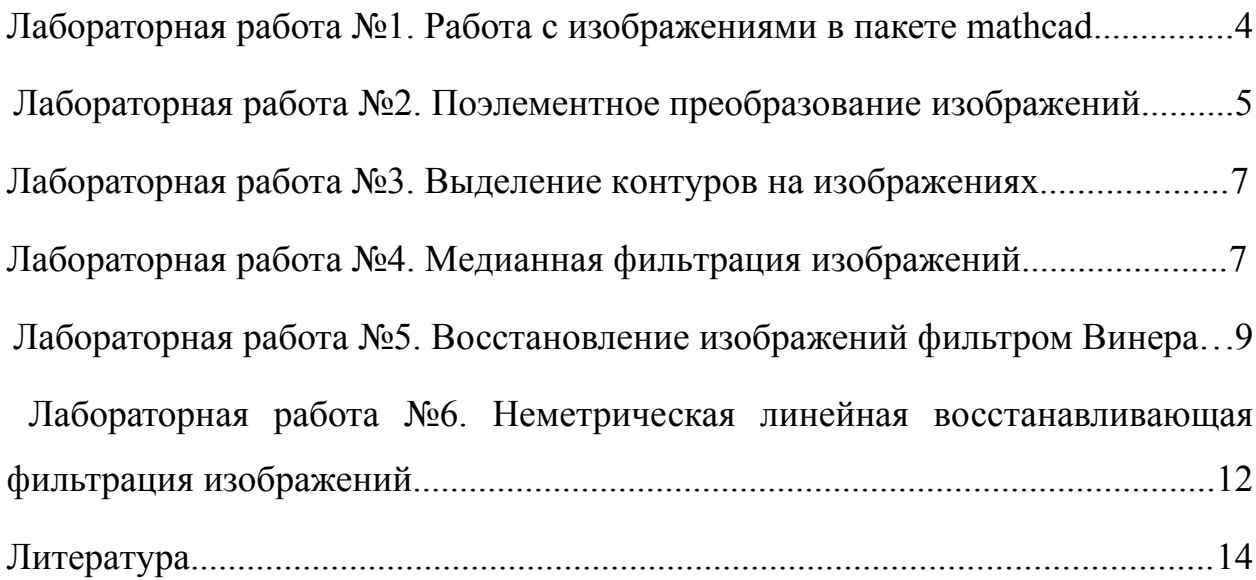

## Лабораторная работа №1. Работа с изображениями в пакете mathead

Цель работы: Освоить инструментарий Mathcad, простейшие (базовые) операции над изображениями для дальнейшего использования в следующих лабораторных работах.

Задание: Освоить выполнение следующих операций:

- 1. Операции с файлами и отображение
	- 1. Чтение полутонового (256 градаций яркости) и цветного изображений в окно рисунка.
	- 2. Чтение полутонового и цветного изображений в матрицы.
	- 3. Отображение матрицы в виде таблицы.
	- 4. Отображение матрицы в окне рисунка.
	- 5. Построение 3D графика изображения.
	- 6. Построение одномерных графиков строки и столбца изображения.
	- 7. Запись изображения в файл в форматах bmp, jpeg.
- 2. Операции с изображением
	- 1. Извлечение части изображения.
	- 2. Реверс (зеркальный, вертикальный, поворот).
	- 3. Прореживание.
	- 4. Группировка пикселей.
- 3. Преобразования полутонового изображения
	- 1. Регулировка яркости и контрастности.
	- 2. Преобразование позитив-негатив.
	- 3. Логарифмирование с масштабированием.
	- 4. Потенцирование с масштабированием.
	- 5. Пороговая обработка.
- 4. Преобразования цветного изображения
	- 1. Регулировка яркости и контрастности.
	- 2. Изменение иветового баланса.
	- 3. Перестановка цветов.
- 5. Моделирование искажений
	- 1. Суммирование изображения с шумом с равномерным законом распределения.
	- 2. Суммирование изображения с шумом с нормальным законом распределения.
- 6. Вычисление характеристик изображения
	- 1. Расчет среднего уровня, среднеквадратического отклонения и дисперсии.
	- 2. Расчет и построение гистограммы изображения.

Примечание: Примеры выполнения указанных операций можно найти в справочной системе Mathcad, OuickSheets, разделы:

- Graphing and Visualization/ Image Processing,
- Graphing and Visualization/Extracting a Subimage from an Image,
- Statistics/ Generating Random Numbers,
- Data Analysis.

В различных версиях Mathcad названия разделов могут отличаться от указанных.

Результаты выполнения указанных заданий оптимально распределить по нескольким документам Mathcad, аккуратно отформатировать, сопроводить необходимыми заголовками и комментариями. Сохранить в форматах xmcd, html и rtf. Оформить отчет с указанным выше содержанием.

## Лабораторная работа №2. Поэлементное преобразование изображений

Цель работы: Изучение и реализация методов поэлементной обработки изображений  $\mathbf{c}$ помошью Mathcad. Научиться применять методы препарирования, соляризации, линейного контрастирования и эквализации изображений.

Задание: Выполнить следующие преобразования полутоновых и цветных тестовых изображений:

- 1. Линейное контрастирование.
- 2. Соляризация.
- 3. Управляемое препарирование изображения в соответствии с таблицей 2.
- 4. Эквализация гистограммы изображения.
- 5. Гиперболизация закона распределения изображения.

#### Примечания:

- 1. В качестве тестовых изображений использовать изображения различных классов
- 2. Под словом "Управляемое" в задании 3 понимается возможность оперативного изменения характеристик преобразования (порог, ширина, наклон, полоса и т.п.). Для этих целей удобно использовать Controls из меню Insert/Control/Slider пакета Mathcad.
- 3. Номер варианта задания 3 выбирается по последней цифре номера студенческого билета.
- 4. Выполнить построение графиков всех функций преобразования.
- 5. Построить и сравнить гистограммы изображений до и после преобразований.
- 6. В заданиях 4 и 5 для ускорения счета использовать табличный метод преобразования.

Результаты выполнения указанных заданий оптимально распределить по нескольким документам Mathcad, аккуратно отформатировать, сопроводить необходимыми заголовками и комментариями. Сохранить в форматах xmcd, html и rtf.

Сформулировать выводы из проделанной работы. Оформить отчет с указанным выше содержанием.

Функция  $N_2$ Функция  $N_2$ варианта препарирования варианта препарирования  $\overline{0}$ 5 у y, x  $\overline{0}$ k 0 y 6 y.  $\mathbf{1}$ k  $\overline{0}$  $\bar{\mathbf{x}}$  $\overline{0}$  $\overline{7}$  $\overline{2}$ y, y õ k x  $\overline{0}$  $\overline{3}$ y,  $\overline{8}$ y, Ī. k.  $\overline{0}$  $\overline{0}$ 

Варианты заданий

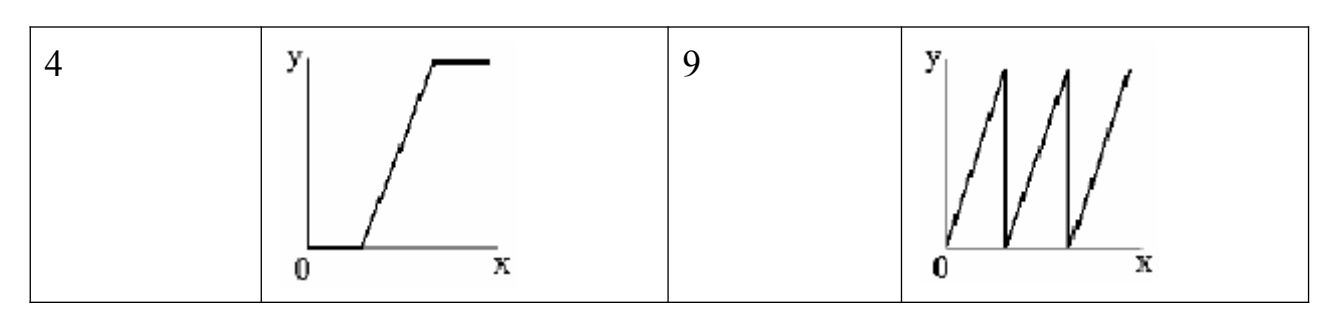

#### **Лабораторная работа №3. Выделение контуров на изображениях**

**Цель работы:** Изучение и реализация методов выделения контуров на изображениях с использованием Mathcad.

**Задание:** Для полутоновых и цветных тестовых изображений реализовать в отдельных документах Mathcad следующие методы:

1. Выделение контуров с помощью двумерного оператора Лапласа.

2. Фильтры по сторонам света.

3. Фильтр Робертса.

4. Фильтр Собела.

Построить 3D-графики модуля пространственно-частотных спектров обработанных изображений.

Сравнить качество выделения контуров различных методов.

Примечание: Алгоритм обработки изображения с помощью маски реализовать в виде функции Mathcad в общем виде для произвольной маски. Использовать операторы цикла.

Результаты выполнения указанных заданий оптимально распределить по нескольким документам Mathcad, аккуратно отформатировать, сопроводить необходимыми заголовками и комментариями. Сохранить в форматах xmcd, html *и* rtf

Сформулировать выводы из проделанной работы. Оформить отчет с указанным выше содержанием.

### **Лабораторная работа №4**

**Цель работы:** Изучение и реализация нелинейного метода обработки изображений с помощью Mathcad.

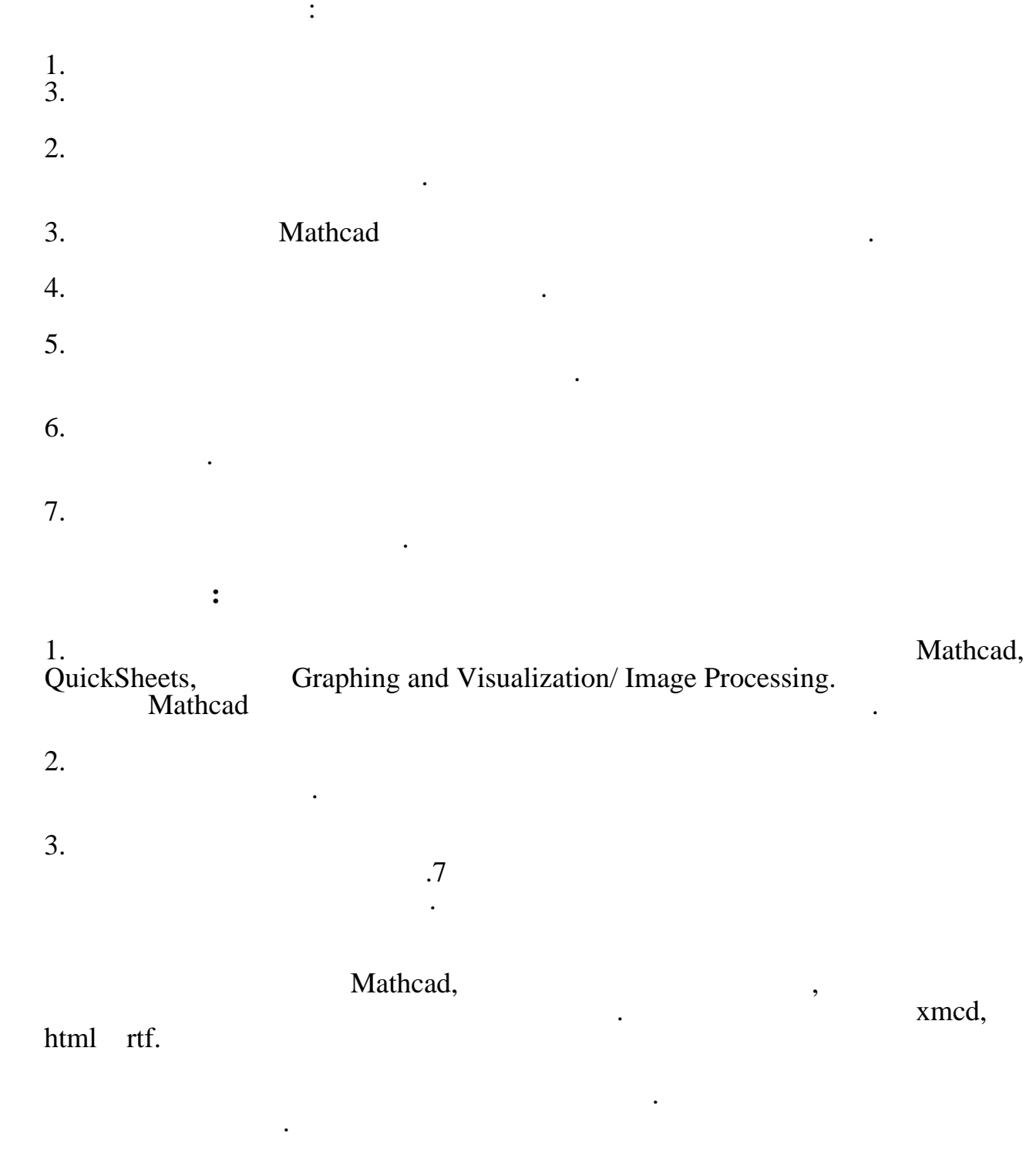

 $\mathcal{L}^{\text{max}}_{\text{max}}$  . The set of  $\mathcal{L}^{\text{max}}_{\text{max}}$ 

 $\mathbb{R}^2$ 

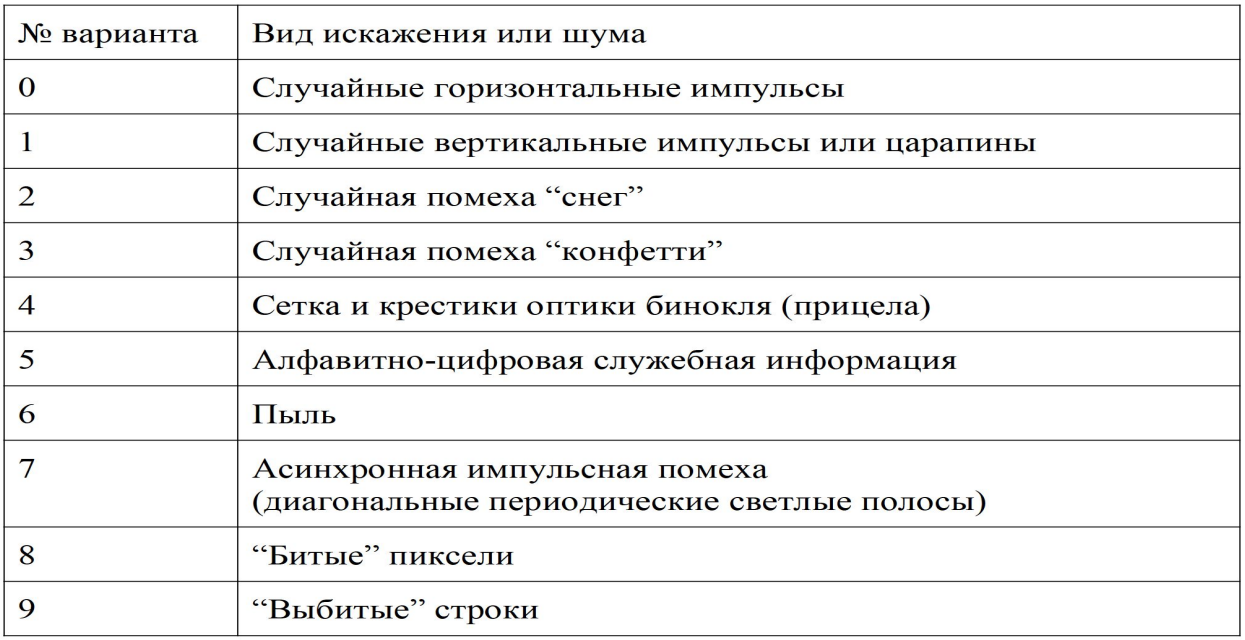

#### работа №5. Восстановление Лабораторная изображений фильтром Винера

Цель работы: Изучение метода и разработка алгоритма линейной<br>ческой восстанавливающей фильтрации изображений, реализация метрической моделей искажения и восстановления изображений с помощью Mathcad.

Задание: Разработать два документа Mathcad, в которых выполнены указанные ниже операции искажения и восстановления полутонового и цветного (факультативно) тестовых изображений:

- 1. Модель системы формирования изображения
	- 1. Расчет и построение изображения, а также 3D-графика аппаратной функции системы формирования в соответствии с таблицей  $\overline{4}$ . Необходимо вариантов предусмотреть **ВОЗМОЖНОСТЬ** оперативного изменения ширины аппаратной функции.
	- 2. Расчет комплексной передаточной функции системы и построение 3D-графика (пространственно-частотной ee модуля характеристики). Сохранение в файле комплексной передаточной функции.
	- 3. Ввод из файла и построение исходного изображения.
	- пространственно-частотного 4. Расчет комплексного спектра исходного изображения и построение 3D-графика его модуля.
	- 5. Расчет пространственно-частотного комплексного спектра искаженного изображения и построение 3D-графика его модуля.
	- 6. Расчет и построение искаженного изображения.
	- 7. Подрезка полученного изображения в соответствии с шириной аппаратной функции системы для компенсации краевого эффекта.
	- 8. Генерация и построение изображения шумового поля с заданными в таблице вариантов 5 законом распределения и пространственночастотным спектром.
- 9. Расчет теоретического выборочного  $\boldsymbol{\mathit{M}}$ комплексных пространственно-частотных спектров шумового поля и построение 3D-графиков их модулей.
- 10. Суммирование искаженного изображения и шумового поля с возможностью оперативного изменения их отношения.
- 11. Построение и сохранение в файле изображения на выходе системы формирования.
- 2. Модель восстанавливающего фильтра Винера
	- 1. Ввод из файла и построение изображения на выходе системы формирования.
	- 2. Расчет комплексного пространственно-частотного спектра изображения на выходе системы формирования и построение 3Dграфика его модуля.
	- 3. Ввод из файла комплексной передаточной функции системы и построение 3D-графика ее модуля.
	- 4. Расчет комплексной передаточной функции фильтра Винера и построение 3D-графика ее модуля.
	- 5. Восстанавливающая фильтрация.
	- пространственно-частотного 6. Расчет комплексного спектра восстановленного изображения и построение 3D-графика его модуля.
	- 7. Расчет и построение восстановленного изображения.

#### Примечания:

- формирования изображения 1. Система описывается уравнением Фредгольма I рода с ядром типа свертки. Система моделируется (п. 1.5) в частотной области (свертка функций в пространстве эквивалентна перемножению их Фурье-преобразований в частотной области).
- 2. Для перехода из пространственной в частотную область и назад (п. 1.2, 1.4, 1.6, 1.9, 2.2, 2.7) используйте встроенные в Mathcad функции быстрого преобразования Фурье.
- 3. При выполнении п. 1.1 располагайте максимум аппаратной функции в центре изображения. В этом случае перед вычислением п. 1.2 необходимо выполнить перестановку квадрантов матрицы аппаратной функции, что объясняется спецификой реализации алгоритма БПФ.
- 4. Для моделирования шума (п. 1.8) используйте встроенные в Mathcad функции генерации случайных чисел. Для моделирования шумового поля с заданными спектральными характеристиками можно использовать частотную область.
- 5. На некоторых этапах при вычислении изображений может потребоваться операция линейного контрастирования, поскольку значения яркости должны находиться в диапазоне от 0 до 255.
- 6. В качестве оценки спектральной плотности мощности шума при расчете фильтра Винера  $(2.4)$ передаточной функции  $(\Pi,$ используйте

теоретическое (статистически значимое) представление и ни в коем случае не выборочное.

- 7. В качестве оценки спектральной плотности изображения при расчете передаточной функции фильтра Винера (п. 2.4) используйте априорное знание. Например, можно принять гипотезу о его равномерности.
- 8. Дублирование построения некоторых 3D-графиков во втором документе необходимо для контроля правильности вычислений и понимания физической сути восстанавливающей фильтрации.
- 9. Номера вариантов задания выбираются по двум последним цифрам номера студенческого билета или назначаются преподавателем.
- 10. Пример восстанавливающей фильтрации можно найти в справочной системе Mathcad, OuickSheets, раздел Graphing and Visualization/Two-Dimensional Image Convolution. В различных версиях Mathcad название раздела может отличаться от указанного.

Документы Mathcad аккуратно отформатируйте. сопроводите необходимыми заголовками и комментариями. Сохраните в форматах xmcd, html и rtf. Оцените качество восстанавливающей фильтрации при изменении ширины аппаратной функции и уровня шума. Сформулируйте выводы из проделанной работы. Оформите отчет с указанным выше содержанием.

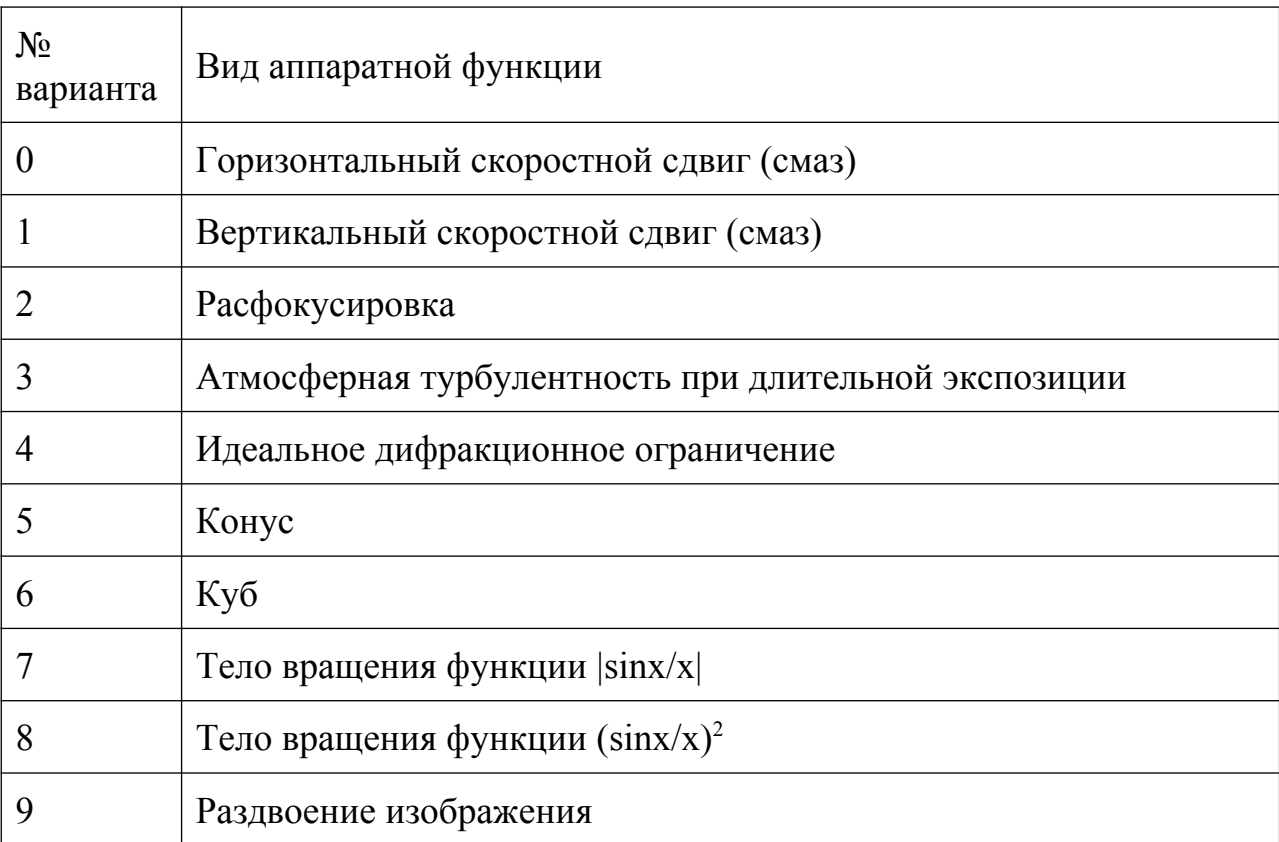

Варианты аппаратной функции

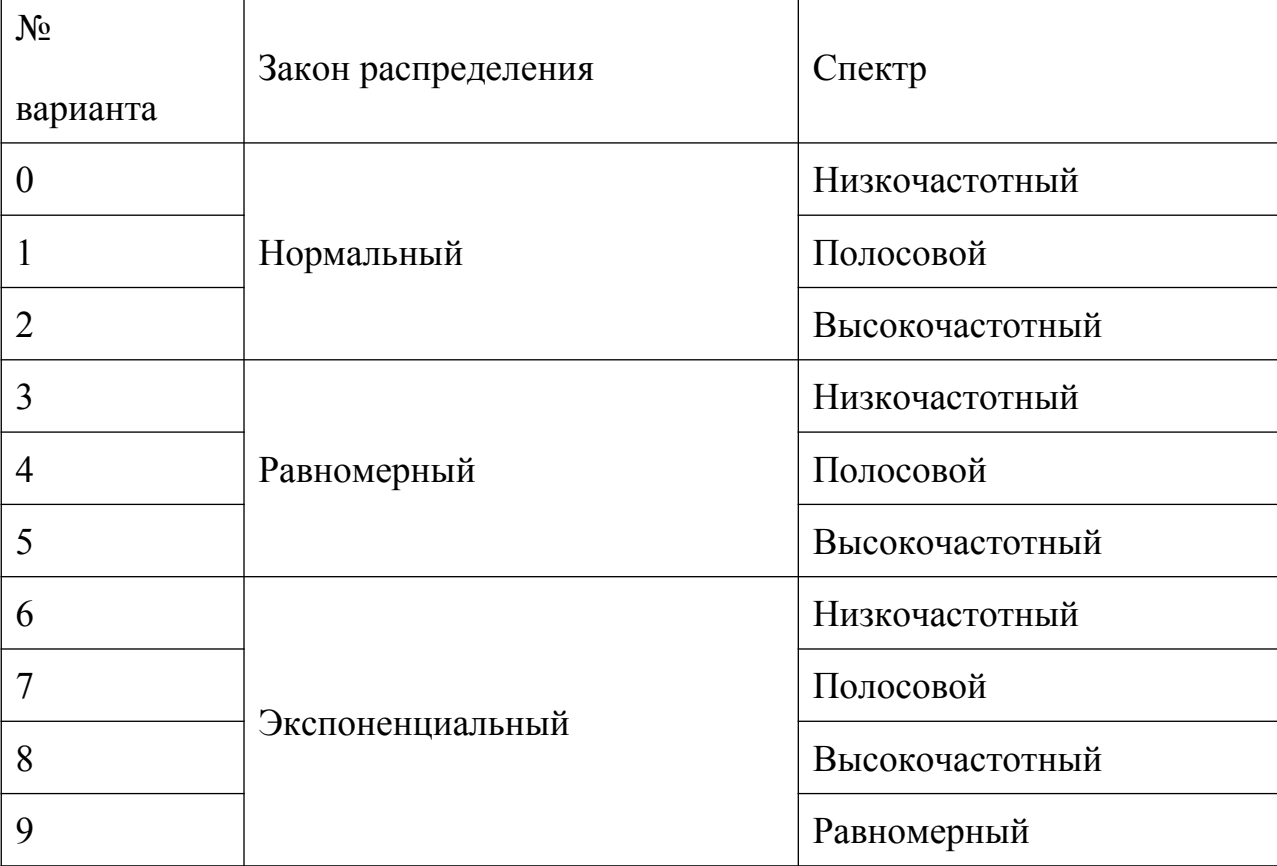

Варианты характеристик шума

## Лабораторная работа №6. Неметрическая линейная восстанавливающая фильтрация изображений

Цель работы: Изучение метода и разработка алгоритма одномерной неметрической линейной восстанавливающей фильтрации изображений, Расчет и реализация фильтра с помощью Mathcad.

#### Задание:

- 1. В первом документе Mathcad выполнить расчет одномерного неметрического линейного восстанавливающего фильтра и составить его модель.
	- 1. Аналитически задать одномерную инвариантную аппаратную функцию системы формирования изображения в соответствии с таблицей 6 и построить ее график. Предусмотреть возможность оперативного изменения ширины аппаратной функции.
	- 2. Для генерации шума использовать датчик некоррелированных случайных чисел с нормальным распределением. Построить график шума.
- 3. Выполнить расчет опорного восстанавливающего вектора  $\bf{B}$ КИХ-фильтрации. случае Построить график частном восстанавливающего вектора.
- 4. Выполнить расчет результирующей аппаратной функции  $\mathbf{M}$ построить ее график.
- 5. Путем свертки с аппаратной функцией сформировать искаженный сигнал. В качестве тестового сигнала использовать штриховые миры с изменяемыми параметрами.
- 6. Суммировать искаженный сигнал и  $IIIVM$   $C$ возможностью оперативного изменения их отношения.
- 7. Восстановить сигнал с помощью модели КИХ-фильтра.
- 8. Построить и сравнить графики исходного, искаженного  $\overline{M}$ восстановленного сигналов.
- 9. Путем изменения отношения сигнал/шум и ширины аппаратной функции исследовать эффективность фильтра.
- 2. Во втором документе Mathcad применить фильтр для построчного восстановления изображения.
	- 1. Ввести из файла и построить исходное изображение. При этом целесообразно использовать монохромное изображение.
	- 2. Выполнить горизонтальный смаз изображения с помощью аппаратной функции из первого документа в частотной области и добавить шум.
	- 3. Подрезать полученное изображение для учета краевых эффектов пространственно-частотной моделирования  $\, {\bf B}$ области  $\mathbf{M}$ визуализировать искаженное изображение.
	- 4. Построчно восстановить изображение с помощью модели КИХфильтра из первого документа. Визуализировать результат.

#### Примечания:

- 1. Перед выполнением практической части работы изучите теорию неметрической линейной восстанавливающей фильтрации по конспекту лекций.
- данной работы 2. При выполнении необходимо учесть опыт, приобретенный при выполнении предыдущей лабораторной работы.
- 3. При вычислении изображений (п. 2.2, 2.3) может потребоваться операция линейного контрастирования, поскольку значения яркости должны находиться в диапазоне от 0 до 255.
- 4. Номер варианта задания выбирается по последней цифре номера студенческого билета или назначается преподавателем.

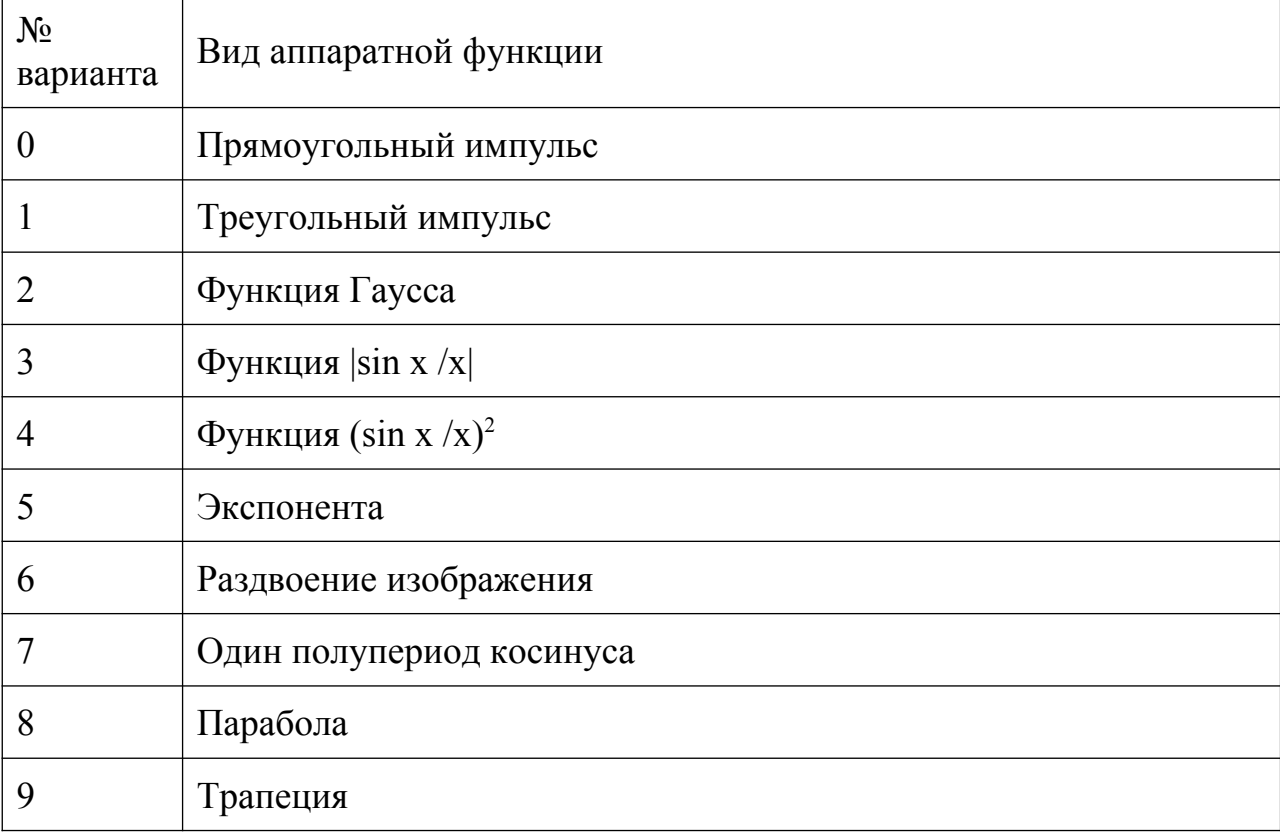

Варианты аппаратной функции

Документы Mathcad аккуратно отформатируйте, сопроводите необходимыми заголовками и комментариями. Сохраните в форматах xmcd, html и rtf.

Оцените качество неметрической восстанавливающей фильтрации при изменении ширины аппаратной функции и уровня шума. Сформулируйте выводы из проделанной работы. Оформите отчет с указанным выше содержанием.

#### Литература

1. Яне, Б. Цифровая обработка изображений [Текст] : учебное пособие / Б. Яне. – М.: Техносфера, 2007. – 584 с.

2. Местецкий, Л.М. Непрерывная морфология бинарных изображений: фигуры, скелеты, циркуляры [Электронный ресурс] / Л.М. Местецкий. - М.: Физматлит, 2009. - 285 с. - Режим доступа: http://biblioclub.ru/index.php? page=book&id= $76562$ 

3. Садыков, С.С. Методы цифровой обработки изображений [Текст] : учебное пособие ч. 1 / С.С. Садыков [и др.]. – Курск : КурскГТУ, 2001. – 167 с.

4. Садыков, С.С. Методы цифровой обработки изображений [Текст] : учебное пособие ч. 2 / С.С. Садыков [и др.]. – Курск : КурскГТУ, 2002. – 118 с.

5. Умняшкин, С.В. Основы теории цифровой обработки сигналов [Электронный ресурс] : учебное пособие / С.В. Умняшкин. - М. : Техносфера, 2016. - 528 с. - Режим доступа: http://biblioclub.ru/index.php? page=book&id=444859